## **Z3 Terminal Set-Up**

F1 Key scrolls up and F3 Key scrolls down.

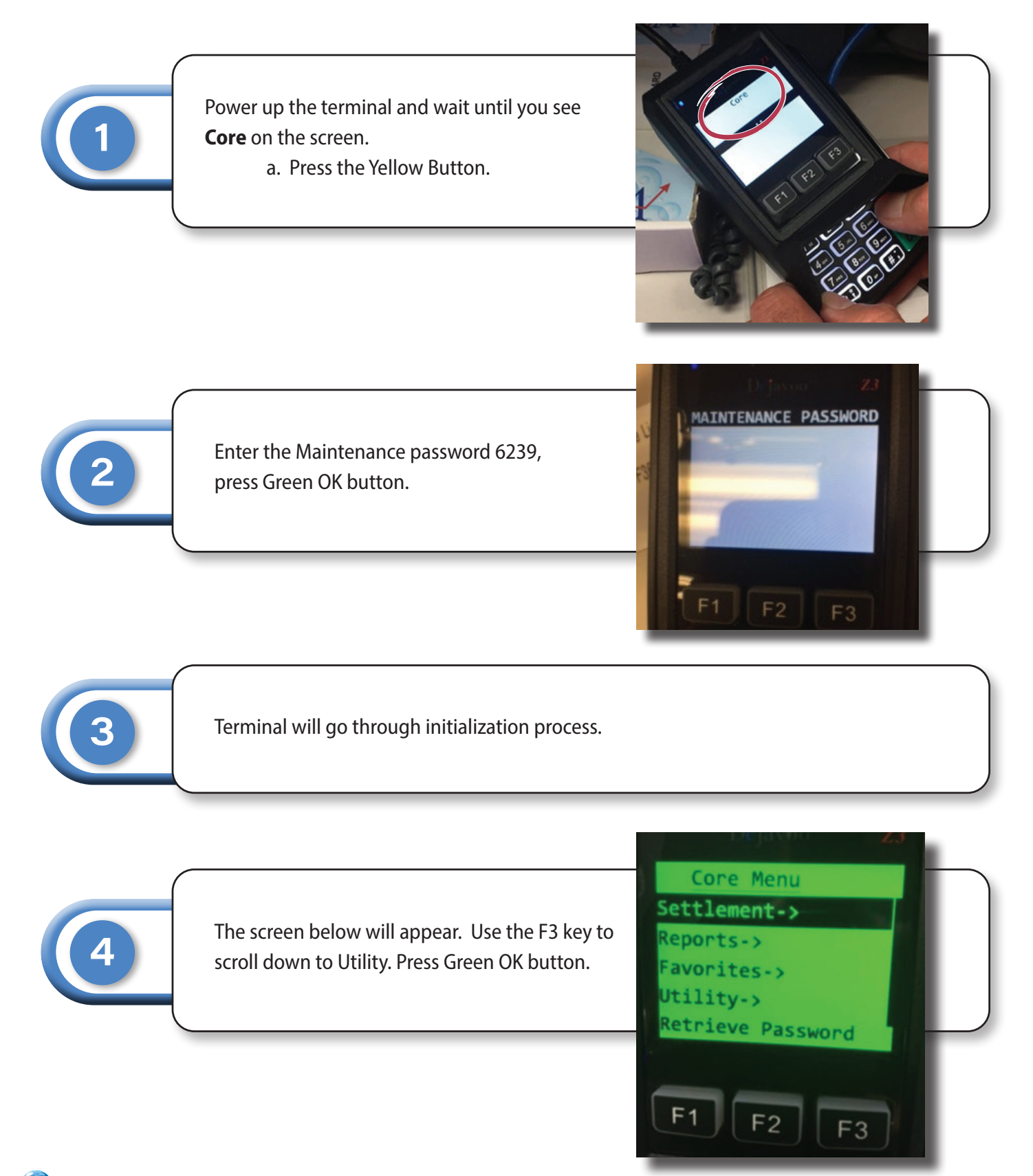

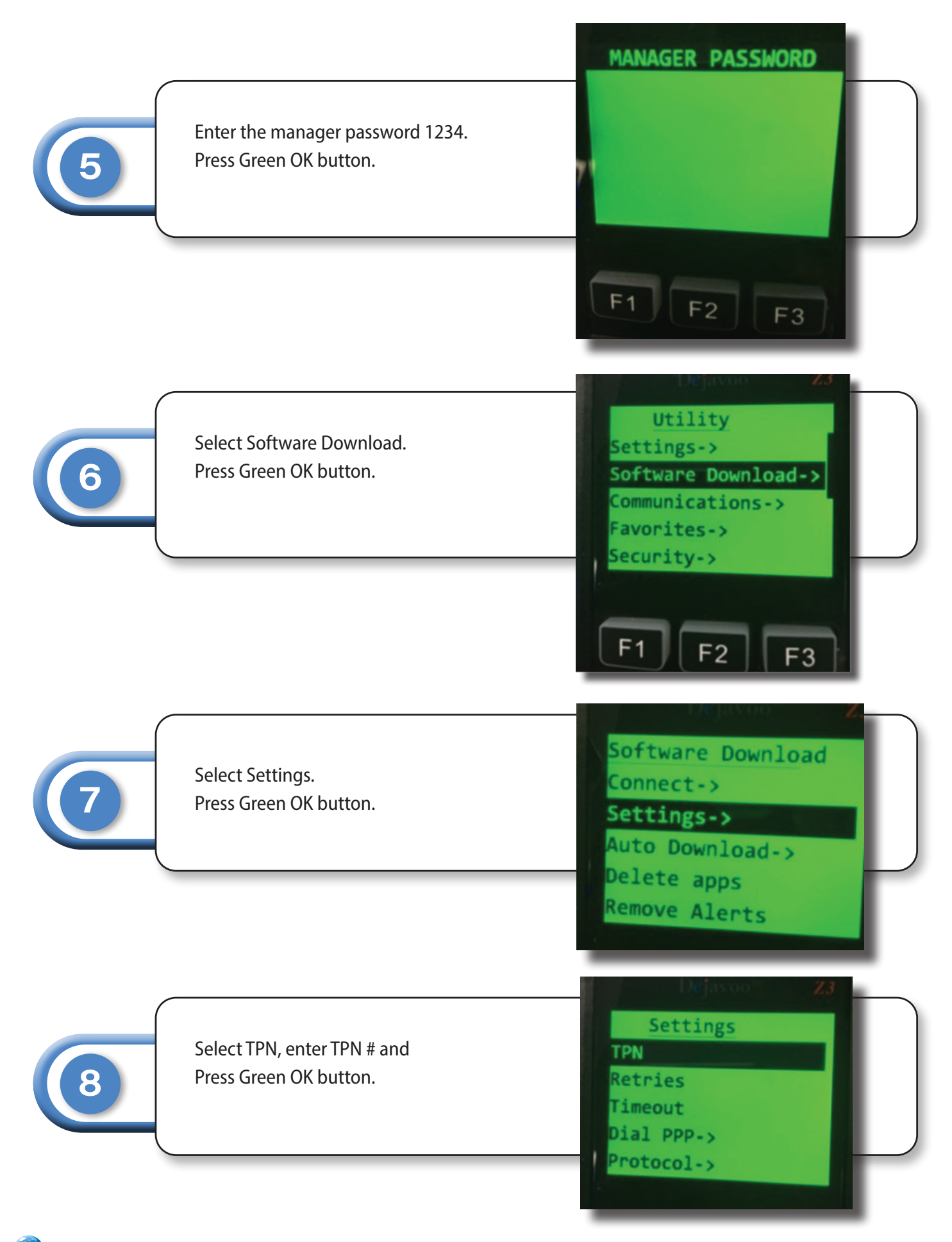

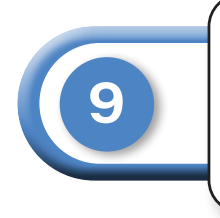

After complete hit the yellow button.

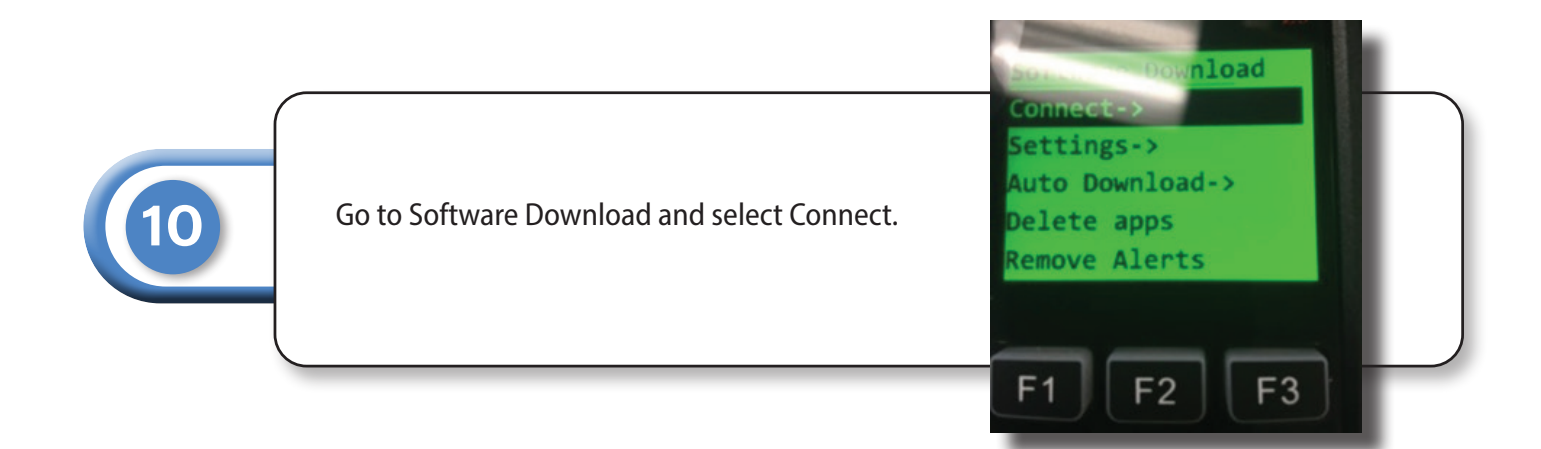

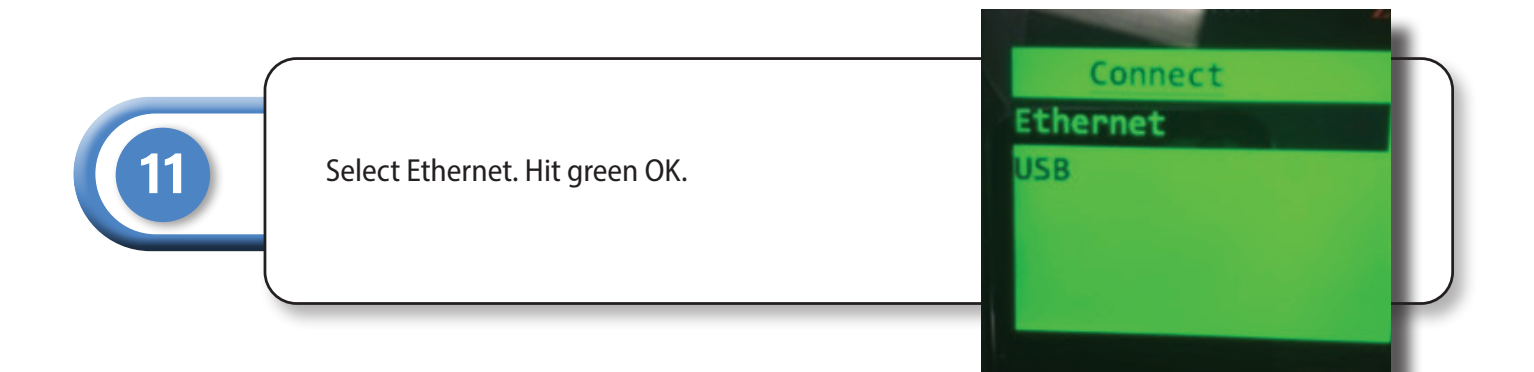

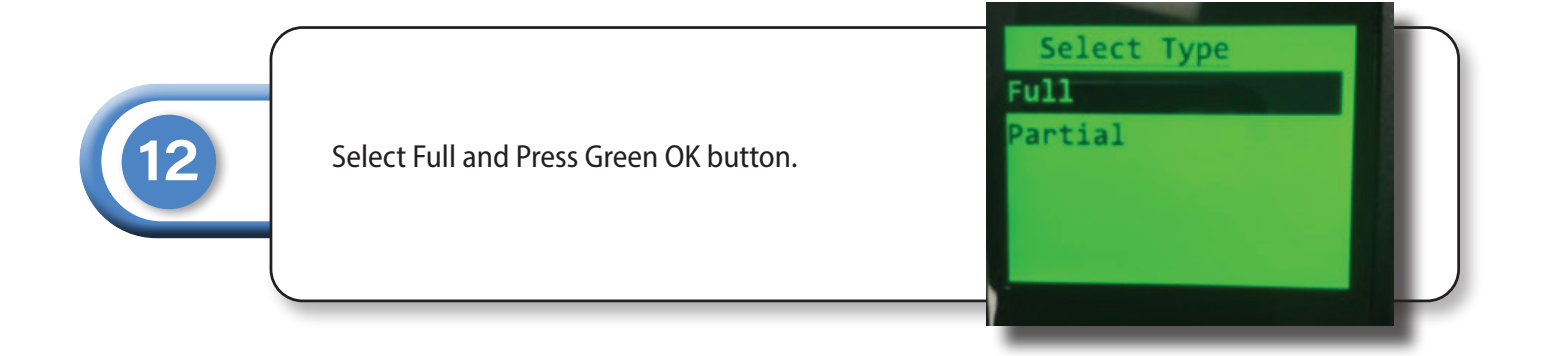

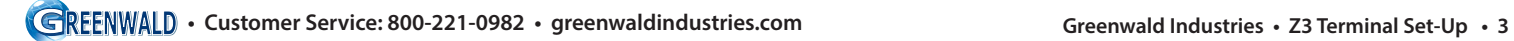

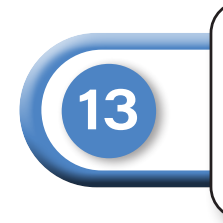

TPN # will show, press Green button if correct.

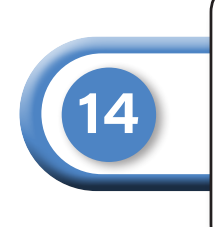

Let this action complete. The screen will indicate downloading.

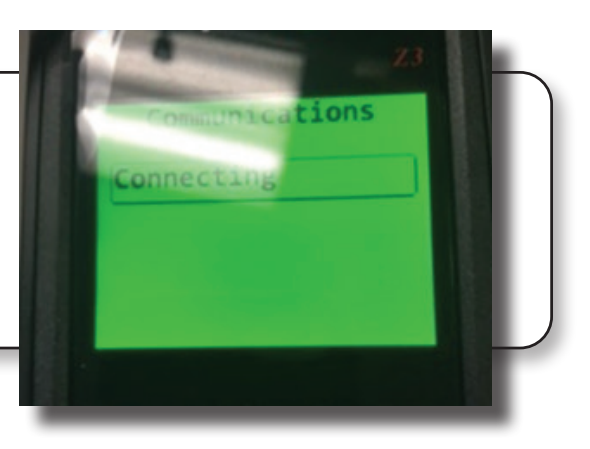

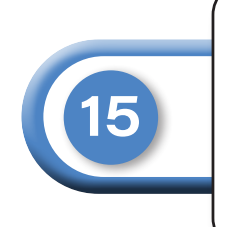

Hit the Green button to apply updates.

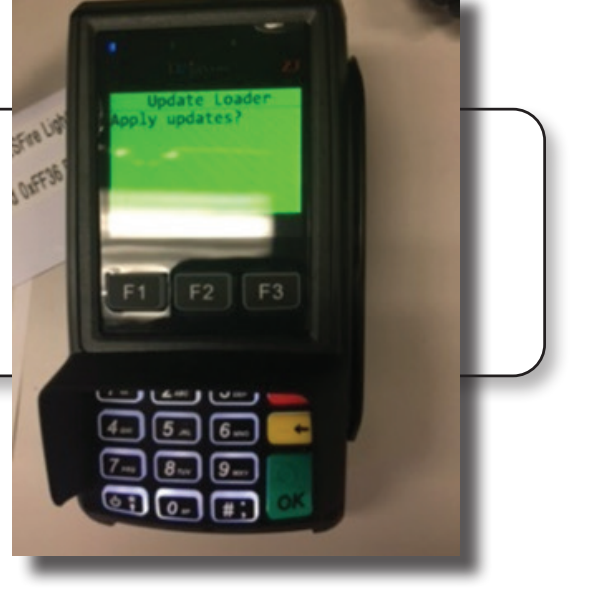

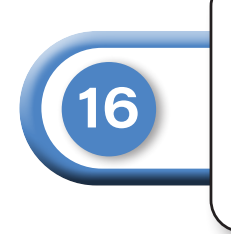

Terminal will restart and update. Terminal will read POS Online when complete.